# <span id="page-0-0"></span>**Binnenluchtkwaliteitmeter**

AIRFLOW™ Model IAQ920

Bedienings- en onderhoudshandleiding

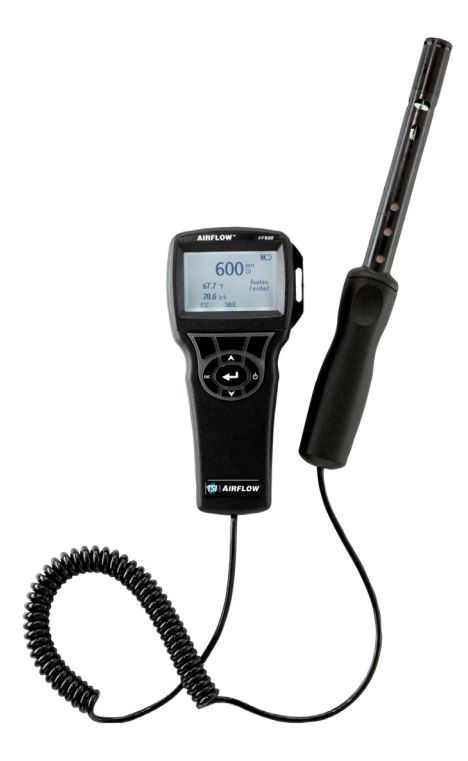

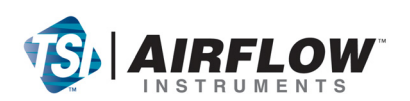

#### **Copyright**©

TSI Incorporated / 2007-2008 / Alle rechten voorbehouden.

#### **Adres**

TSI Incorporated / 500 Cardigan Road / Shoreview, MN 55126 / USA

#### **Faxnr.:**

+1 (651) 490-3824

#### **BEGRENZINGEN VAN GARANTIE EN AANSPRAKELIJKHEID**

(geldig vanaf juli 2000)

De verkoper garandeert dat de in dit document beschreven goederen vrij zijn van fabricage- en materiaalgebreken, mits normaal gebruikt en conform de gebruikershandleiding onderhouden. Deze garantie heeft een geldigheidsduur van vierentwintig (24) maanden of van de tijdsduur die in het gebruikershandleiding is vermeld, gerekend vanaf de datum van verzending aan de afnemer. Bij deze garantieperiode is de duur van eventuele wettelijk voorgeschreven garanties inbegrepen. Op deze beperkte garantie zijn de volgende uitsluitingen van toepassing:

- a. Voor sensoren met onderzoek-anemometers, die werken op basis van 'hete draad'- of 'hete film'-methoden, en voor bepaalde andere componenten die als zodanig in de specificaties zijn vermeld, geldt een garantieduur van 90 dagen na verzendingsdatum.
- b. Voor onderdelen die in het kader van reparatieservice zijn gerepareerd of vervangen geldt een fabricage- en materiaalgarantie (bij normaal gebruik) voor de duur van 90 dagen na verzendingsdatum.
- c. De verkoper verleent geen garantie op afgewerkte artikelen die door derden zijn gefabriceerd, en evenmin op zekeringen, batterijen en andere verbruiksmaterialen. Alleen de oorspronkelijke fabrieksgarantie is van kracht.
- d. Tenzij het tegendeel uitdrukkelijk is verklaard in een afzonderlijk, door de verkoper opgesteld document, verleent de verkoper geen garantie met betrekking tot onderdelen of materialen die zijn verwerkt in andere producten of apparaten, of componenten die door andere rechtspersonen dan de verkoper zijn gewijzigd of aangepast. Evenmin aanvaardt de verkoper aansprakelijkheid met betrekking tot dergelijke onderdelen of materialen.

#### Het vorenstaande sluit alle andere garanties uit en is onderworpen aan de in dit document beschreven BEGRENZINGEN. **ER WORDEN GEEN ANDERE, EXPLICIETE OF IMPLICIETE, GARANTIE VERLEEND TEN AANZIEN VAN VERHANDELBAARHEID OF GESCHIKTHEID VOOR EEN BEPAALD DOEL**.

VOOR ZOVER DIT WETTELIJK IS TOEGESTAAN, BESTAAT HET ENIGE RECHTSMIDDEL VAN DE GEBRUIKER OF AFNEMER UIT, EN WORDT DE BEGRENZING VAN DE AANSPRAKELIJKHEID VAN DE VERKOPER GEVORMD DOOR, HET RETOURNEREN VAN GOEDEREN AAN DE VERKOPER EN HET RESTITUEREN VAN DE VERKOOPPRIJS AAN DE AFNEMER OF, NAAR KEUZE VAN DE VERKOPER, HET REPAREREN OF VERVANGEN VAN DE GOEDEREN DOOR DE VERKOPER, IN ALLE GEVALLEN VAN VERLIES, LETSEL OF SCHADE IN SAMENHANG MET DE BEDOELDE GOEDEREN (MET INBEGRIP VAN AANSPRAKEN OP GROND VAN CONTRACT, NALATIGHEID, ONRECHTMATIGE BENADELING, STRIKTE AANSPRAKELIJKHEID OF ANDERSZINS). IN GEEN GEVAL AANVAARDT DE VERKOPER AANSPRAKELIJKHEID VOOR SPECIALE, ONGEVALS- OF GEVOLGSCHADE. DE VERKOPER IS NIET AANSPRAKELIJK VOOR KOSTEN SAMENHANGEND MET HET INSTALLEREN, ONTMANTELEN OF HERINSTALLEREN VAN DE APPARATUUR. Na verstrijking van 12 maanden nadat de oorzaak daarvan is ontstaan, kan er geen rechtsvordering, ongeacht in welke vorm, tegen de verkoper worden ingesteld. Het risico van verlies van goederen die krachtens de garantie naar de fabriek van de verkoper zijn geretourneerd blijft voor rekening van de afnemer. Dit geldt eveneens bij (eventuele) retournering door de verkoper aan de afnemer.

De afnemer en alle gebruikers worden geacht deze BEGRENZING VAN GARANTIE EN AANSPRAKELIJKHEID te hebben aanvaard. De beschrijving hiervan behelst de volledige en exclusieve beperkte garantie die door de verkoper wordt verleend. Deze BEGRENZING VAN GARANTIE EN AANSPRAKELIJKHEID mag niet worden aangepast of gewijzigd, en evenmin mag van een of meer van de voorwaarden worden afgezien, zonder schriftelijke, door een bevoegd leidinggevende ondertekende, instemming van de verkoper.

#### **Servicebeleid**

In de wetenschap dat disfunctionerende of defecte instrumenten zowel voor TSI als voor haar klanten nadelig zijn, hebben wij ons servicebeleid afgestemd op prompte respons op problemen van ongeacht welke aard. Neem bij ontdekking van functiestoringen contact op met uw dichtstbijgelegen verkoopvestiging of TSI-vertegenwoordiging, of bel de afdeling Klantenservice, telefoon (800) 874-2811 (alleen binnen de V.S.) of +1 (651) 490-2811 (internationaal).

# **INHOUDSOPGAVE**

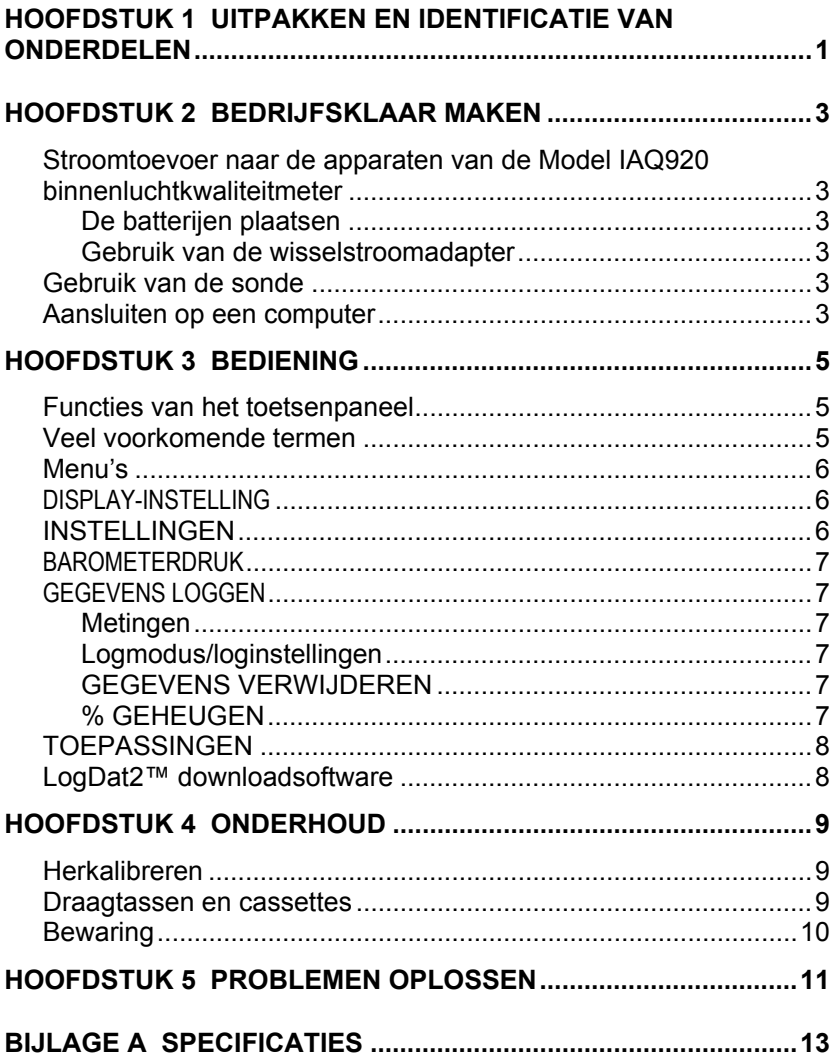

# <span id="page-6-0"></span>**Uitpakken en identificatie van onderdelen**

Neem het instrument en de onderdelen voorzichtig uit de transportverpakking. Controleer of de afzonderlijke onderdelen overeenkomen met de onderstaande onderdelenlijst. Neem onmiddellijk contact met TSI op als er iets ontbreekt of beschadigd is.

- 1. Draagtas
- 2. Instrument
- 3. USB-kabel
- 4. Cd-rom met downloadbare software
- 5. Kalibratiekraag
- 6. Netspanningsadapter

# <span id="page-8-0"></span>**Bedrijfsklaar maken**

#### **Stroomtoevoer naar de apparaten van de Model IAQ920 binnenluchtkwaliteitmeter**

De Model IAQ920 kan op een van de volgende twee manieren van stroom worden voorzien: uit vier batterijen, maat AA of via de optionele wisselstroomadapter.

### **De batterijen plaatsen**

Plaats vier AA-batterijen overeenkomstig de tekening in het batterijencompartiment. De Model IAQ920 kan werken op alkalinebatterijen of oplaadbare nikkelmetaalhydridebatterijen (NiMHbatterijen), hoewel hij geen NiMH-batterijen kan laden. NiMH-batterijen hebben een kortere levensduur. Het gebruik van koolzinkbatterijen wordt afgeraden, vanwege het risico van batterijzuurlekkage.

### **Gebruik van de wisselstroomadapter**

Wanneer de wisselstroomadapter wordt gebruikt, wordt de batterijvoeding door het apparaat genegeerd (als de batterijen zijn geplaatst). Verzeker u ervan dat de elektriciteit van de juiste spanning en frequentie is. De juiste waarden staan op de achterkant van de wisselstroomadapter. De netspanningsadapter is geen batterijlader.

### **Gebruik van de sonde**

De sensorsonde maakt gebruik van de diffusie van lucht. Probeer voor een optimaal resultaat de sensorsonde te omringen met bewegende lucht. Adem niet op de sonde. Mensen ademen een  $CO<sub>2</sub>$ -niveau van meer dan 10.000 ppm uit, waardoor het enige tijd kan duren voordat de sonde zich weer stabiliseert. Gebruik de sondehouder om de sonde te ondersteunen in de modus met doorlopende datalogging.

### **Aansluiten op een computer**

Sluit het instrument met de bijgeleverde USB-interfacekabel op een computer aan voor het downloaden van opgeslagen gegevens of voor remote polling. Sluit het kabeluiteinde met 'COMPUTER' erop aan op de USB-poort van de computer en het andere uiteinde op de gegevenspoort van de Model IAQ920.

Zie voor meer informatie over het downloaden van opgeslagen gegevens paragraaf **LogDat2™ [downloadsoftware](#page-0-0)**.

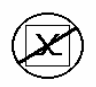

**Let op:** Met dit symbool wordt aangegeven dat de gegevenspoort van de Model IAQ920 **niet** is bestemd voor aansluiting op een openbaar telecommunicatienetwerk. Verbind de USBgegevenspoort uitsluitend met een andere USB-poort.

# <span id="page-10-0"></span>**Bediening**

### **AAN/UIT-toets** U zet de Model IAQ920 aan en uit door op deze toets te drukken. Tijdens het opstarten toont de display achtereenvolgens de volgende gegevens: modelnummer, serienummer, softwareversie en laatste kalibratiedatum. **Pijltoetsen (** $\blacktriangle$  $\nabla$ **) | Met deze toetsen kunt u tijdens het instellen van** een parameter door de menukeuzes scrollen. Als de toetsen  $\triangle$  en  $\nabla$  tegelijk worden ingedrukt, wordt het toetsenpaneel vergrendeld, zodat onbevoegd wijzigen van instrumentinstellingen wordt voorkomen. U ontgrendelt het toetsenpaneel door de toetsen  $\triangle$  en  $\nabla$  nogmaals tegelijk in te drukken.  **(enter)-toets** Indrukken om een ingevoerde waarde of optie te accepteren. **Pijltoetsen** ( $\leq$  en  $\geq$ ) **en menu-softkeys**  Met de pijltoetsen kunt u tijdens het instellen van een parameter de menukeuzes wijzigen. Druk op de softkey Menu om de menu-opties te openen, te weten Display Setup (display-indeling), Settings (instellingen), Barometric Pressure, Data Logging (gegevens loggen), Applications (toepassingen) en Calibration (kalibratie).

### **Functies van het toetsenpaneel**

### **Veel voorkomende termen**

In deze handleiding komen enkele termen voor die in verschillende contexten kunnen worden gebruikt. Hieronder volgt een korte uitleg van de betekenis van die termen.

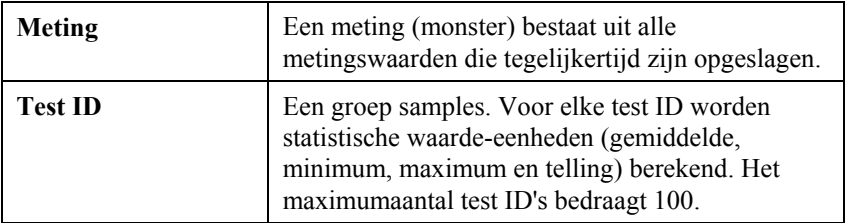

<span id="page-11-0"></span>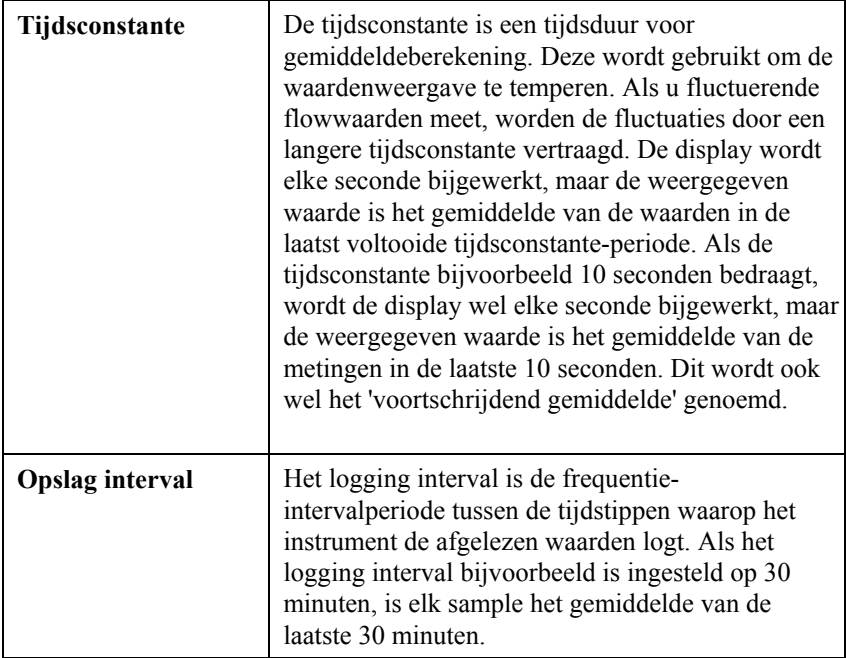

### **Menu's**

## **DISPLAY-INSTELLING**

In het menu Display setup kunt u de parameters instellen die u op het werkscherm wilt hebben. Wanneer een van de parameters is geselecteerd, kunt u deze op het werkscherm laten verschijnen door de softkey ON (aan) aan te raken, of de parameter uitschakelen met de softkey OFF (uit). Met de softkey PRIMARY (primair) kunt u een parameter in vergrote weergave op het werkscherm laten verschijnen. Er kan slechts één parameter als primair worden geselecteerd, en maximaal 2 parameters tegelijk als secundair.

## **INSTELLINGEN**

In het menu Settings kunt u de algemene instellingen beheren. Dit zijn de instellingen Language (taal), Beeper (piepsignaal), Select Units (eenheden selecteren), Time Constant (tijdsconstante), Contrast, Set Time (tijdsinstelling), Set Date (datuminstelling), Time Format (tijdnotatie), Date Format (datumnotatie), Number Format (getalsnotatie), Backlight (achtergrondverlichting) en Auto Off (automatisch uitschakelen). Met de softkeys  $\leq$  en  $\geq$  kunt u voor elk van deze opties de instellingen wijzigen en met de toets  $\leftarrow$  accepteert u de ingevoerde instellingen.

## <span id="page-12-0"></span>**BAROMETERDRUK**

In het menu Barometric Pressure (barometerdruk) stelt u de barometerdruk in, die van invloed kan zijn op de  $CO<sub>2</sub>$ -meting.

### **GEGEVENS LOGGEN**

## **Metingen**

De metingen die moeten worden gelogd staan los van de metingen op de display. De te loggen metingen moeten worden geselecteerd via DATA  $LOGGING \rightarrow Measurements$ 

### **Logmodus/loginstellingen**

U kunt de logmodus instellen op Manual (handmatig), Auto-save (automatisch opslaan) of Cont-key (continu op toetsaanslag).

- In de modus Manual worden de gegevens niet automatisch opgeslagen, maar krijgt de gebruiker aanwijzingen op het scherm om een sample op te slaan.
- In de modus Auto-save kiest de gebruiker handmatig samples, die automatisch worden gelogd.
- In de modus Cont-key start de gebruiker het opnemen en loggen van meetuitslagen door op de toets  $\leftrightarrow$  te drukken. Het instrument gaat door met het opnemen van metingen totdat de toets  $\leftrightarrow$  opnieuw wordt ingedrukt.
- Bij de modi Auto-save en Cont-Key zijn de volgende extra loginstellingen van toepassing:

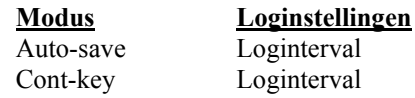

• Als de toetsen  $\triangle$  en  $\nabla$  tegelijk worden ingedrukt, wordt het toetsenpaneel vergrendeld, zodat onbevoegd wijzigen van instrumentinstellingen wordt voorkomen. U ontgrendelt het toetsenpaneel door de toetsen  $\blacktriangle$  en  $\nabla$  nogmaals tegelijk in te drukken.

## **GEGEVENS VERWIJDEREN**

Met deze functie kunnen alle gegevens, de test of het sample worden verwijderd.

## **% GEHEUGEN**

Door deze optie wordt de beschikbare geheugenruimte weergegeven. Met Delete All (alles verwijderen), suboptie van Delete Data (gegevens <span id="page-13-0"></span>verwijderen), wordt het geheugen gewist en het beschikbare geheugen hersteld.

# **TOEPASSINGEN**

Het menu Applications biedt u keuze uit % Outside Air (percentage buitenlucht). Na het kiezen van deze applicatie moeten op elke regel metingen of gegevens worden ingevoerd.

# **LogDat2™ downloadsoftware**

De AIRFLOW Model IAQ920 is uitgerust met speciale software, genaamd LogDat2 downloadsoftware. Deze software verschaft u maximale flexibiliteit en verwerkingsvermogen. U kunt deze software op uw computer installeren volgens de aanwijzingen op het etiket van de LogDat2 CD-ROM.

Voor het downloaden van gegevens uit de Model IAQ920 moet u de bijgeleverde USB-interfacekabel aansluiten tussen de Model IAQ920 en een USB-aansluiting op uw computer. Start vervolgens de LogDat2 downloadsoftware. In het LogDat2-programma selecteert u de te downloaden tests of dubbelklikt u op een test om deze te openen.

# <span id="page-14-0"></span>**Onderhoud**

De Model IAQ920 kan voor een blijvend goede werking volstaan met zeer weinig onderhoud.

## **Herkalibreren**

Voor het in stand houden van een hoge graad van nauwkeurigheid in uw metingen adviseren wij u, uw Model IAQ920 jaarlijks voor herkalibratie naar TSI te retourneren. Neem contact op met een van de TSI-vestigingen of met uw plaatselijke dealer voor onderhoudsafspraken en voor het aanvragen van een RMA-nummer (Return Material Authorization;

retourzendingsautorisatie). U kunt on line een RMA-formulier invullen op de TSI-website: [http://service.tsi.com.](http://service.tsi.com/)

## **TSI Instruments Ltd.**

Stirling Road Cressex Business Park High Wycombe Bucks HP12 3RT United Kingdom Tel: +44 (0) 149 4 459200 Fax: +44 (0) 149 4 459700

De Model IAQ920 kan ook op de werkplek opnieuw worden gekalibreerd met behulp van het menu CALIBRATION. Deze on-site instellingsoperaties hebben als doel het aanbrengen van kleine veranderingen in de kalibratiewaarden, zodat deze overeenkomen met de kalibratienormen van de gebruiker. De on-site kalibratiebijstelling is NIET bedoeld als volledige kalibratiebehandeling. Voor een volledige kalibratie en certificering van alle relevante functies moet het instrument naar de fabriek worden geretourneerd.

## **Draagtassen en cassettes**

Reinig de draagtas of de bewaarcassette van het instrument door de tas of cassette af te nemen met een zachte doek met isopropylalcohol of een nietagressief schoonmaakmiddel. Dompel de Model IAQ920 nooit in vloeistof. Als de behuizing van de Model IAQ920 of van de wisselstroomadapter breekt of barst, moet de behuizing onmiddellijk worden vervangen, om blootstelling aan gevaarlijke elektrische spanning te voorkomen.

# <span id="page-15-0"></span>**Bewaring**

Neem de batterijen uit het instrument wanneer u het voor langer dan een maand opbergt, zodat beschadiging door batterijlekkage wordt voorkomen.

# <span id="page-16-0"></span>**Problemen oplossen**

In tabel 5-1 vindt u een opsomming van de symptomen, mogelijke oorzaken en aanbevolen oplossingen voor problemen die zich met de Model IAQ920 regelmatig kunnen voordoen. Neem contact op met TSI als u met een probleem wordt geconfronteerd dat niet is beschreven of met een probleem dat door geen van de beschreven oplossingen wordt opgelost.

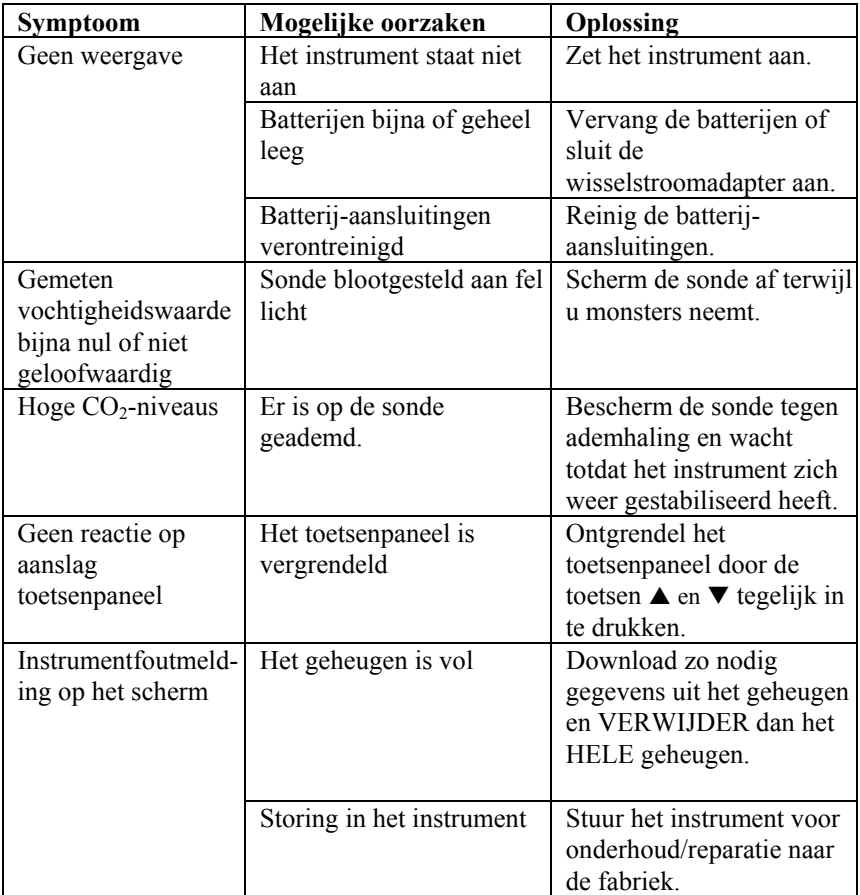

### **Tabel 5-1: problemen oplossen met de Model** IAQ920

## **WAARSCHUWING!**

Verwijder de voeler onmiddellijk als de temperatuur te hoog oploopt: door overmatige hitte kan de sensor schade oplopen. U vindt de bedrijfstemperatuurgrenzen i[n Bijlage A, Specificaties](#page-0-0).

# <span id="page-18-0"></span>**Bijlage A**

# **Specificaties**

De specificaties kunnen zonder aankondiging worden gewijzigd.

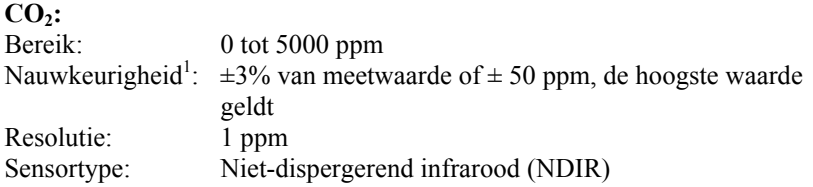

#### **Temperatuur:**

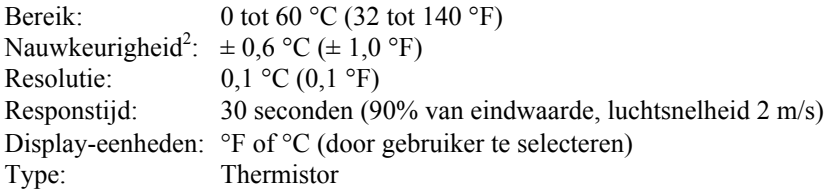

### **Vochtigheid:**

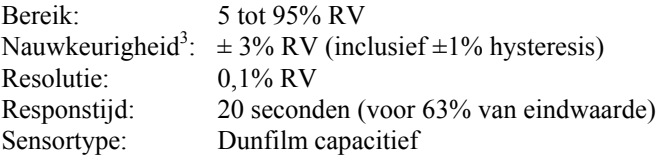

#### **Temperatuurbereik van het instrument:**

Bedrijfstemperatuur (elektronica): 5 tot 45 °C (40 tot 113 °F) Bewaring:  $-20 \text{ tot } 60 \text{ °C } (-4 \text{ tot } 140 \text{ °F})$ 

#### **Werkingscondities van het instrument:**

Hoogte tot 4000 meter Relatieve vochtigheid tot 80%, niet condenserend Vervuilingsgraad I, volgens IEC 664 Transiënte overspanning: categorie II

#### **Gegevensopslagcapaciteit:**

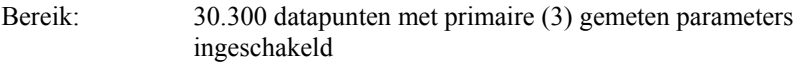

### **Loginterval:**

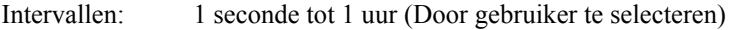

#### **Tijdsconstante:**

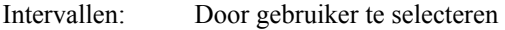

#### **Uitwendige afmetingen van de meter:**

 $8,4 \times 17,8 \times 4,4$  cm  $(3,3 \times 7,0 \times 1,8)$  inch)

#### **Afmetingen van de metersonde:**

Lengte van de voeler: 17,8 cm (7 inch) Diameter van de voelertip: 1,9 cm (0,75 inch)

#### **Gewicht van de meter:**

Gewicht incl. batterijen:  $0.27 \text{ kg} (0.6 \text{ lbs})$ 

#### **Voedingsvereisten:**

Vier AA-batterijen (bijgeleverd) of een wisselstroomadapter (optioneel), uitgangsspanning 9 V gelijkstroom, 300 mA, 4-18 watt (ingangsspanning en frequentie afhankelijk van het type adapter)

- <sup>1</sup> Tel hier ±0,2%/°F (±0,2%/°C) bij op van kalibratietemperatuur vandaan.<br><sup>2</sup> Bij 77 °F (25 °C). Tel hier onzekerheid van ±0,2%/°F (±0,2%/°C) bij op van gekalibreerde temperatuur vandaan.<br> $\frac{3}{2}$  Di: 77.95.05.90. T
- Bij 77 °F (25 °C). Tel hier onzekerheid van ±0,03% RV/°F (±0,03% RV/°C) bij op van gekalibreerde temperatuur vandaan.

#### AIRFLOW Instruments, TSI Instruments Ltd.

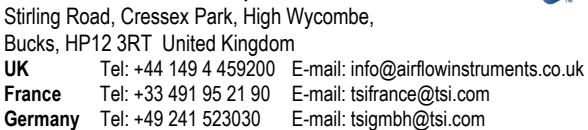

Neem voor meer gedetailleerde specificaties contact op met uw plaatselijke AIRFLOW-dealer, of ga naar onze website **www.airflowinstruments.co.uk**.

*Kwaliteitsborging volgens ISO 9001:2000* 

**S. AIRFLOW** 

TRUMENTS